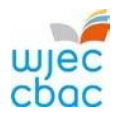

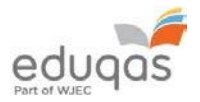

# **E-submission Process**

Subject Guide - January 2022 WELSH BACCALAUREATE / VOCATIONAL / ENTRY LEVEL

This booklet outlines the subject specific requirements for each subject using e-submission in January 2022, as well as the recommended file types to use and maximum file sizes when uploading work.

The booklet is divided into internally assessed and externally assessed units/components, and by level of qualification.

It also contains brief advice relating to the upload process. For more detailed step by step advice please read **E-submission Process** – Centre [Guide 2021 –](https://www.wjec.co.uk/media/qedmswv0/e-submission_centre_guide_2021-2022.pdf) 2022.

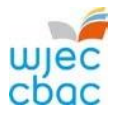

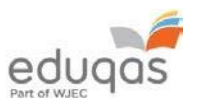

### **Contents**

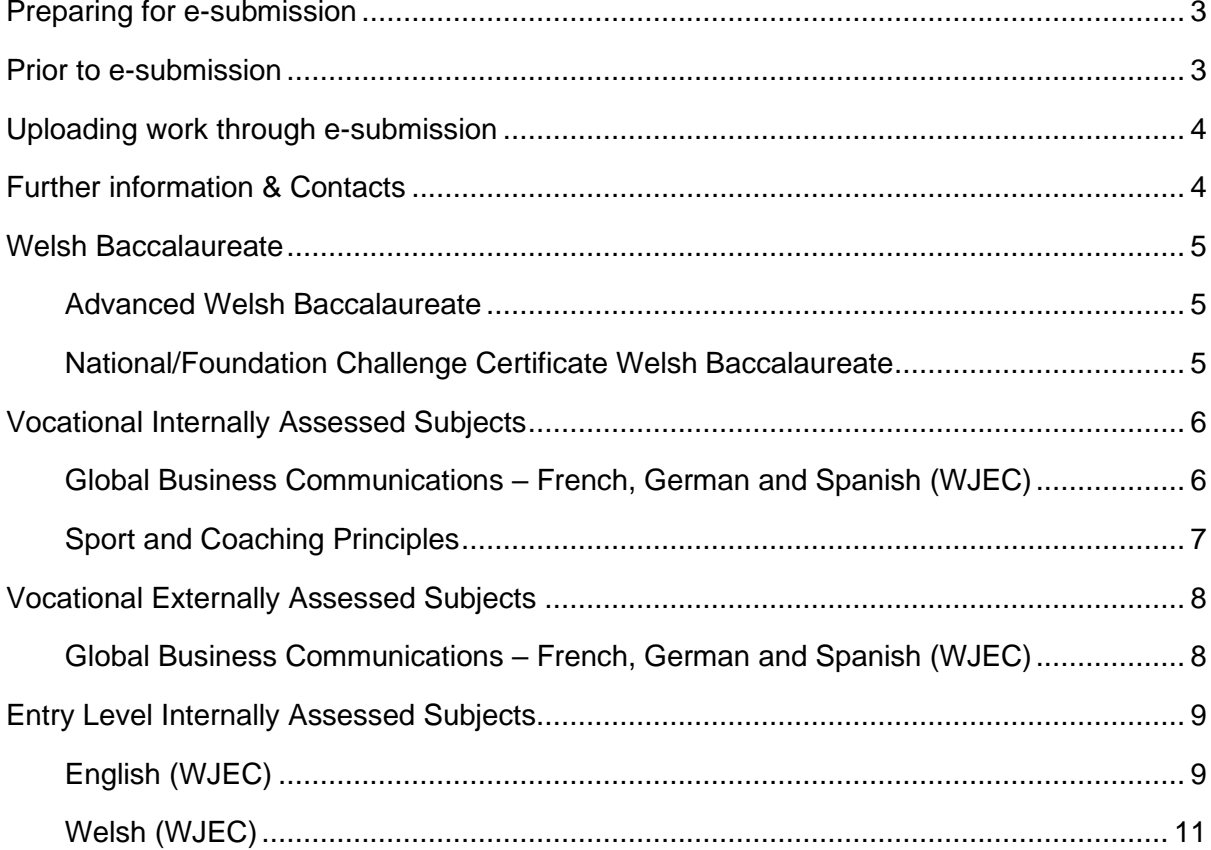

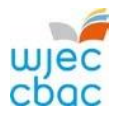

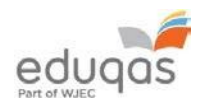

### <span id="page-2-0"></span>Preparing for e-submission

The following steps must be undertaken to ensure the smooth running of the e-submission process.

#### <span id="page-2-1"></span>Prior to e-submission

#### **For all components**

A Surpass account is allocated to the Exams Officer within your centre. To access Surpass, visit [https://wjec.Surpass.com/Login.](https://wjec.surpass.com/Login)

If your Exams Officer had an account for 2018/19, the same Username and Password should be used. If these details have been forgotten, please select 'Can't access your account' on the Surpass homepage.

If your centre has a new Exams Officer, or you are entering an e-submission subject for the first time a new account will be created.

- 1. An email will be sent to the Exams Officer within the centre the term before the series of submission.
- 2. To ensure your centre receives this email, please add 'noreply@Surpass.com' to your contacts. In addition, please check your junk folder.
- 3. A username will already be allocated to the centre. A password and security question will need to be created.
- 4. To complete set up the account follow the instructions in the email.
- 5. Once completed, these login details can be shared with other colleagues within the centre, at the account holder's discretion.

#### **Internally assessed units/components**

- 1. Marks will need to be input and submitted for the relevant internally assessed units/components on the Internal Assessment Mark Input Screen, IAMIS, available on the WJEC [secure website.](https://www.wjecservices.co.uk/)
- 2. Once the marks have been submitted, IAMIS instantly generates the sample. Keycodes for your sampled candidates will be available for use in the invigilate tab of Surpass within 48 working hours of the sample being generated. Therefore, in order to meet your subject's submission of work deadline, marks should be submitted at least 72hrs before the published deadline.
- 3. To access the invigilate tab and retrieve candidates keycodes, login to [https://wjec.Surpass.com/Login.](https://wjec.surpass.com/Login)

#### **Externally marked units/components**

- **1.** Keycodes for the entered cohort will be available in the invigilate tab of Surpass prior to the deadline for submission.
- **2.** To access the invigilate tab and retrieve candidates keycodes, login to [https://wjec.Surpass.com/Login.](https://wjec.surpass.com/Login)

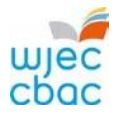

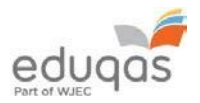

# <span id="page-3-0"></span>Uploading work through e-submission

To upload candidate work, visit [https://wjec.Surpass.com/secureassess/htmldelivery](https://wjec.surpass.com/secureassess/htmldelivery) and use the relevant keycode (n.b.no username and password are required to upload work).

# <span id="page-3-1"></span>Further information & Contacts

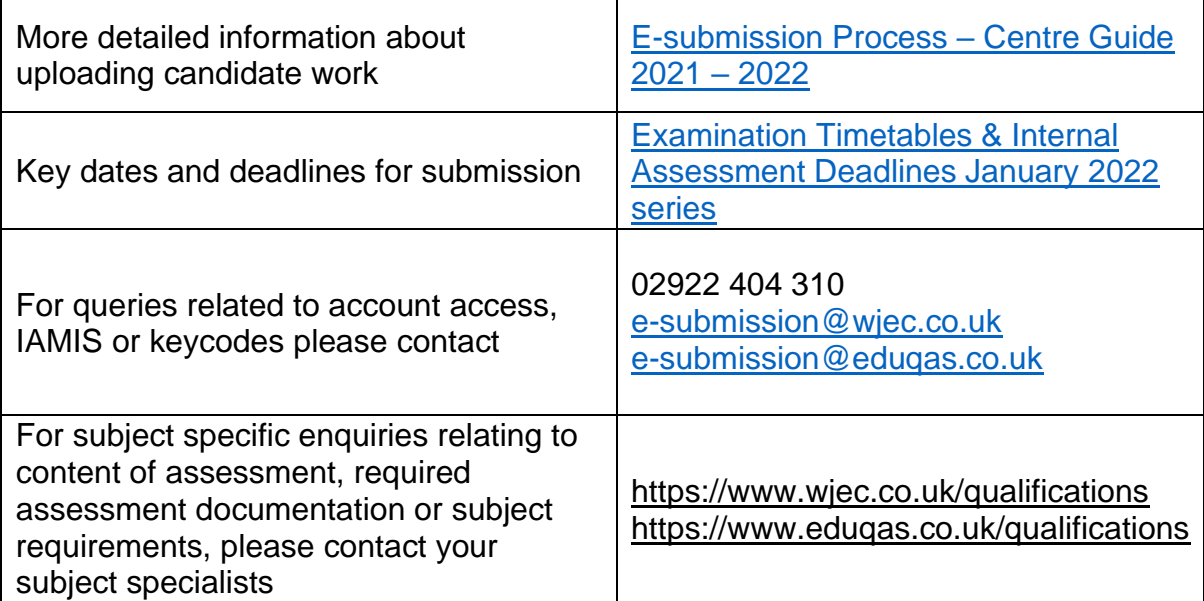

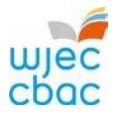

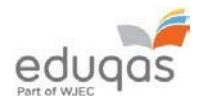

## <span id="page-4-0"></span>**Welsh Baccalaureate**

Requirements for the subject are as follows.

Subject authentication and declaration MUST be present and complete. Work submitted without the correct documentation will be recorded as zero.

#### <span id="page-4-1"></span>Advanced Welsh Baccalaureate

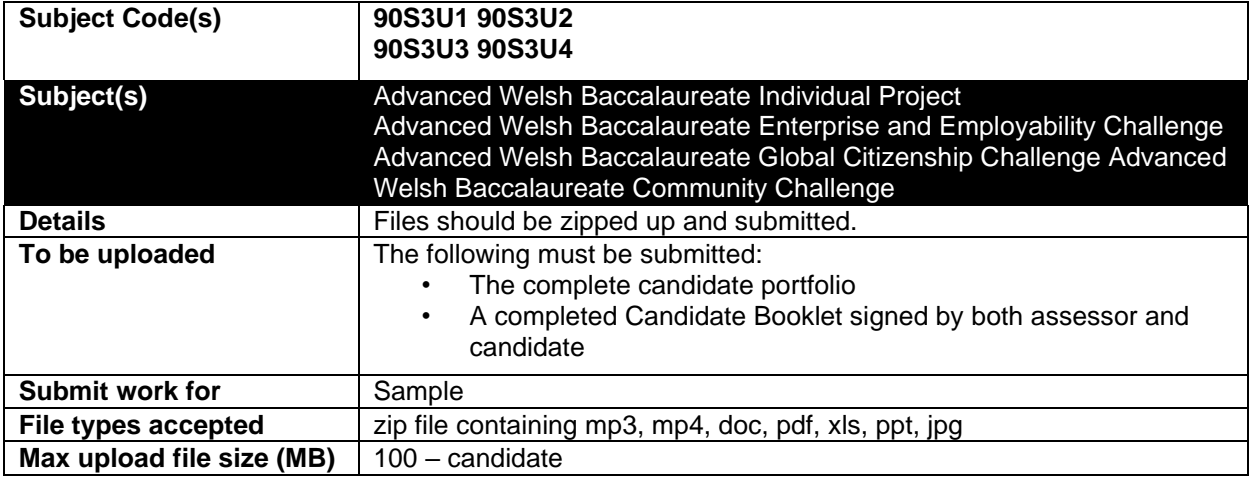

#### <span id="page-4-2"></span>National/Foundation Challenge Certificate Welsh Baccalaureate

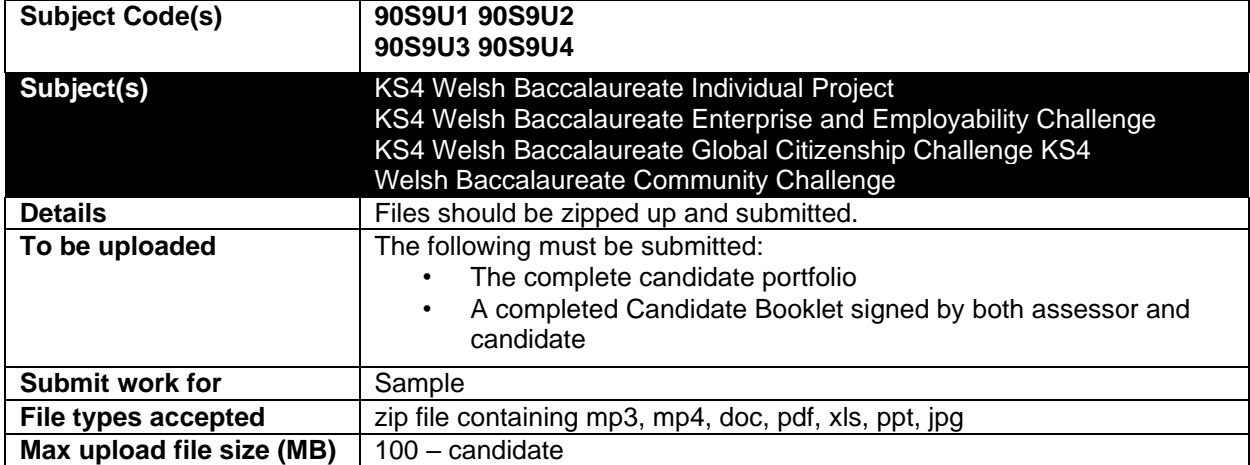

Keycodes are available from Surpass [https://wjec.Surpass.com/Login,](https://wjec.surpass.com/Login) see your exams officer for login details.

To upload candidate work visit [https://wjec.Surpass.com/secureassess/htmldelivery](https://wjec.surpass.com/secureassess/htmldelivery)

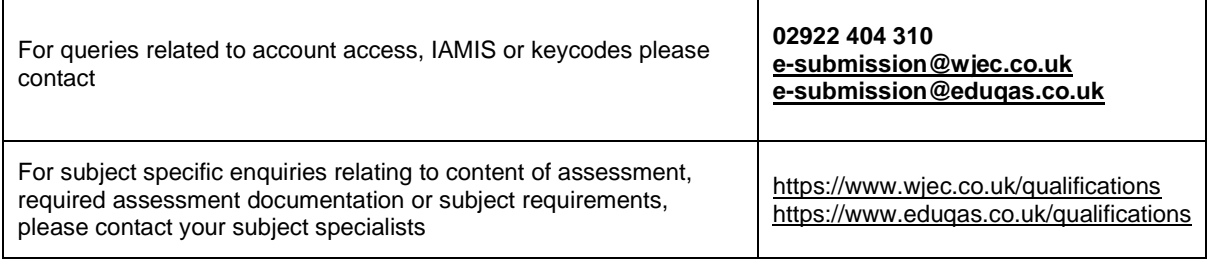

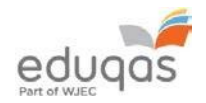

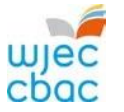

# <span id="page-5-0"></span>**Vocational Internally Assessed Subjects**

Requirements for the subject are as follows.

Subject authentication and declaration MUST be present and complete. Work submitted without the correct documentation will be recorded as zero.

<span id="page-5-1"></span>Global Business Communications – French, German and Spanish (WJEC)

| <b>Subject Code(s)</b>     | 5839UA0<br>5849UA0                                                                                                    |
|----------------------------|----------------------------------------------------------------------------------------------------|
|                            | 5859UA0                                                                                                    |
| Subject(s)                 | Global Business Communications French Units 1, 3 and 4<br>Global Business Communications German Units 1, 3 and 4<br>Global Business Communications Spanish Units 1, 3 and 4                                                                                                    |
| <b>Details</b>             | A keycode will be generated for candidates in each sample for each<br>subject and unit.                                                                                                    |
|                            | An admin keycode will be available to upload all timesheets and mark<br>record sheets for your sample candidates. These can be done as a zip<br>file.                                                                                                    |
| To be uploaded             | The following must be submitted:<br>The candidate's submission for each language unit requested in<br>the sample. Please ensure that all evidence is clearly labelled<br>with the candidate name, candidate number, unit and task<br>number.<br>Mark record sheet (available from the GBC webpage resources<br>$\bullet$<br>under Controlled assessment heading).<br>Candidate's timesheet for each unit (available from the secure<br>$\bullet$<br>website) uploaded using the admin keycode. |
| <b>Submit work for</b>     | Sample                                                                                                    |
| <b>File types accepted</b> | mp3, mp4, mkv, doc, pdf, ppt                                                                                                    |
| Max upload file size (MB)  | 120                                                                                                    |

Keycodes are available from Surpass [https://wjec.Surpass.com/Login,](https://wjec.surpass.com/Login) see your exams officer for login details.

To upload candidate work visit [https://wjec.Surpass.com/secureassess/htmldelivery](https://wjec.surpass.com/secureassess/htmldelivery)

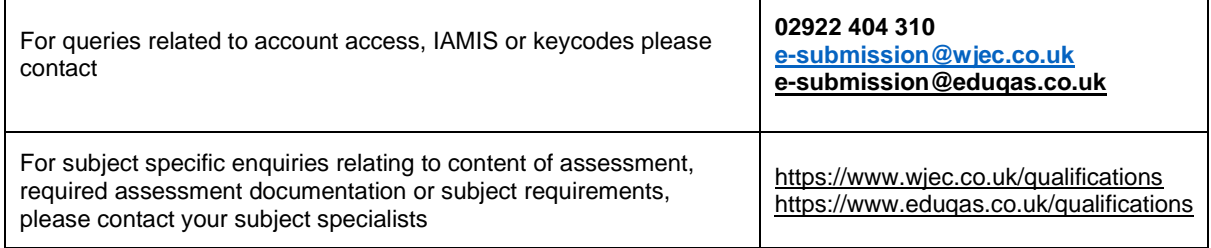

Τ

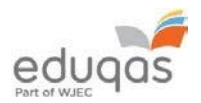

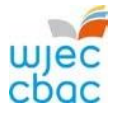

 $\mathbf{r}$ 

#### <span id="page-6-0"></span>Sport and Coaching Principles

Requirements for the subject are as follows.

Subject authentication and declaration MUST be present and complete. Work submitted without the correct documentation will be recorded as zero.

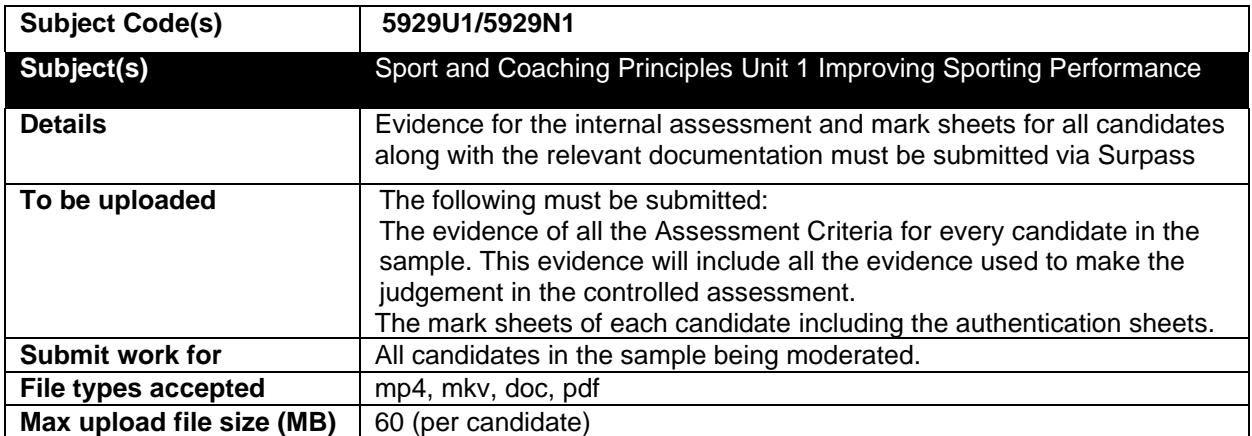

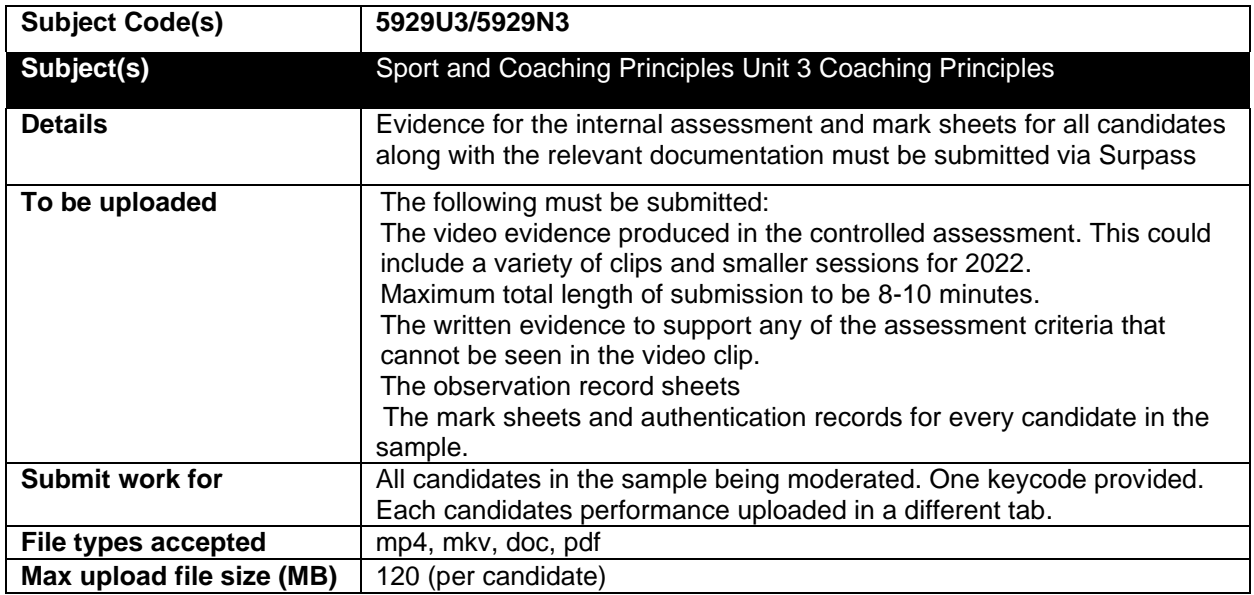

Keycodes are available from Surpass [https://wjec.Surpass.com/Login,](https://wjec.surpass.com/Login) see your exams officer for login details.

To upload candidate work visit [https://wjec.Surpass.com/secureassess/htmldelivery](https://wjec.surpass.com/secureassess/htmldelivery)

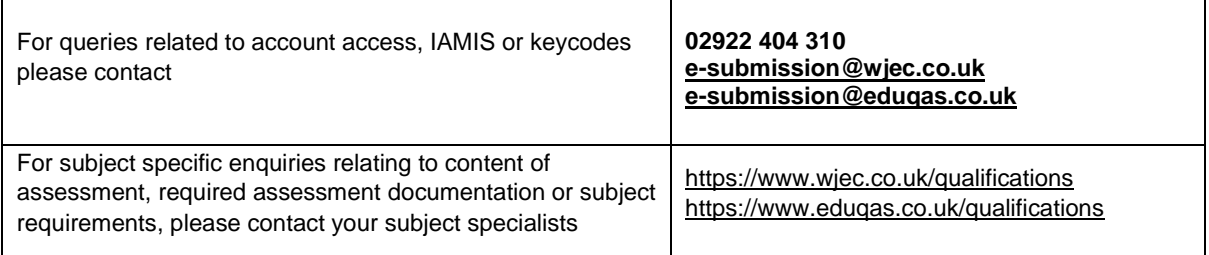

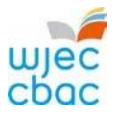

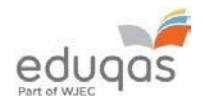

# <span id="page-7-0"></span>**Vocational Externally Assessed Subjects**

Requirements for the subject are as follows.

Subject authentication and declaration MUST be present and complete. Work submitted without the correct documentation will be recorded as zero.

<span id="page-7-1"></span>Global Business Communications – French, German and Spanish (WJEC)

| <b>Subject Code(s)</b>     | 5839UA0                                                                                                    |
|----------------------------|----------------------------------------------------------------------------------------------------|
|                            | 5849UA0                                                                                                    |
|                            | 5859UA0                                                                                                    |
| Subject(s)                 | Global Business Communications French Unit 2 - Oral Assessment<br>Global Business Communications German Unit 2 - Oral Assessment<br>Global Business Communications Spanish Unit 2 - Oral Assessment                                                                                                    |
| <b>Details</b>             | Centres should upload the audio files within 48 hours or two working<br>days of the speaking assessments taking place. Each candidate's work<br>should be uploaded using their individual candidate key code. The centre<br>should name the audio files as follows: GBC French/German/Spanish,<br>candidate name, candidate number. This enables them to be easily<br>identified and the correct work uploaded to each candidate's key code.<br>Before the assessments take place, the centre must ensure they have<br>the candidate authentication/GDPR permission form which can be<br>accessed electronically on the GBC webpage under resources. This<br>form must be completed by the teacher and each candidate following the<br>assessment and be uploaded to Surpass after the final assessment has<br>taken place. An additional teacher/administrator key code is provided for<br>this. Several forms can be uploaded using the same key code if the list<br>needs to be copied for different teaching groups or teachers. |
| To be uploaded             | The following must be submitted:<br>The candidate's oral submission as an audio file<br>Candidate authentication form(s) – uploaded under Admin<br>keycode.                                                                                                    |
| Submit work for            | Cohort                                                                                                    |
| <b>File types accepted</b> | mp3                                                                                                    |
| Max upload file size (MB)  | 20                                                                                                    |

Keycodes are available from Surpass [https://wjec.Surpass.com/Login,](https://wjec.surpass.com/Login) see your exams officer for login details.

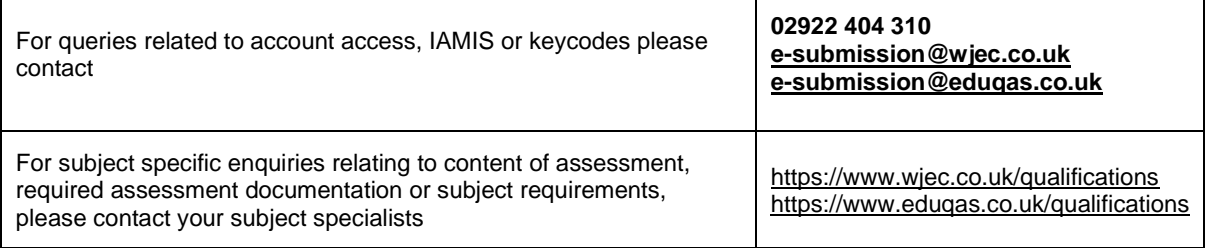

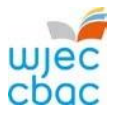

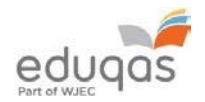

# <span id="page-8-0"></span>**Entry Level Internally Assessed Subjects**

Requirements for the subject are as follows.

Subject authentication and declaration MUST be present and complete. Work submitted without the correct documentation will be recorded as zero.

#### <span id="page-8-1"></span>English (WJEC)

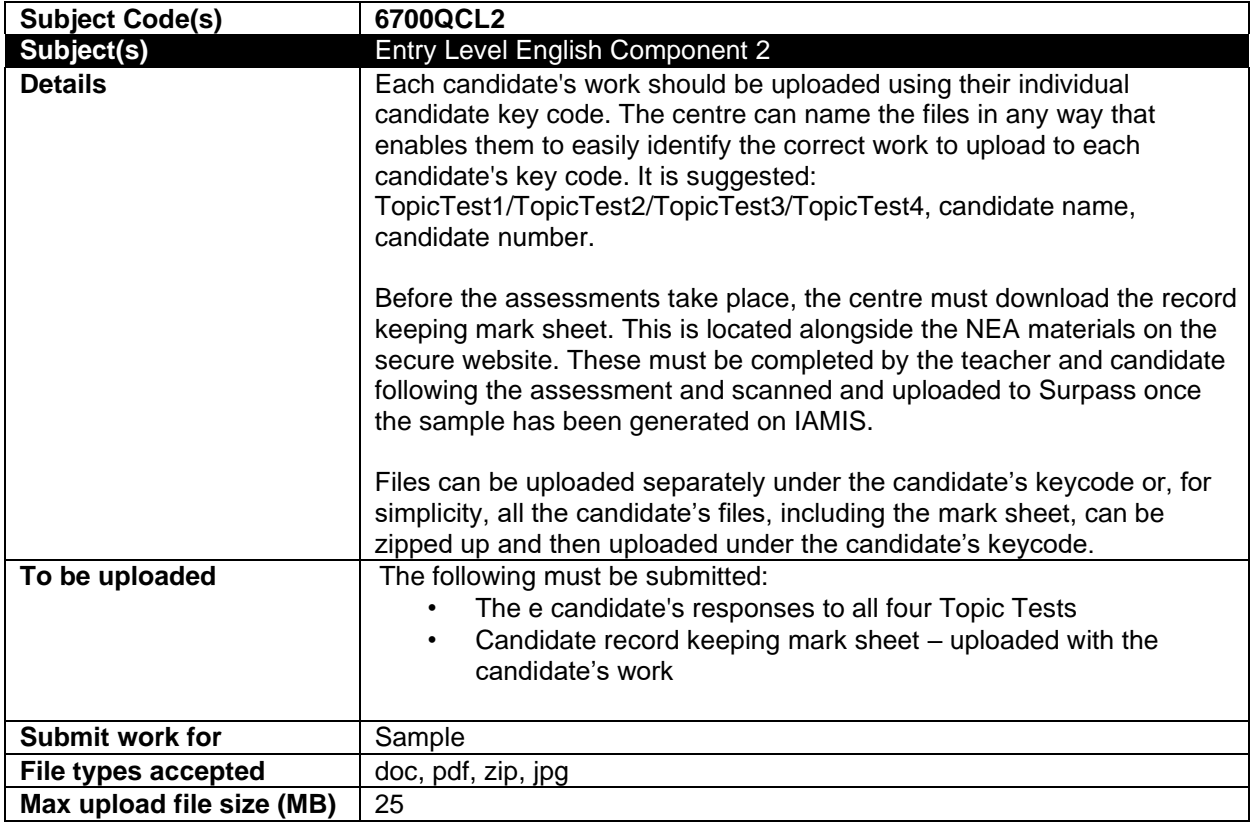

Keycodes are available from Surpass [https://wjec.Surpass.com/Login,](https://wjec.surpass.com/Login) see your exams officer for login details.

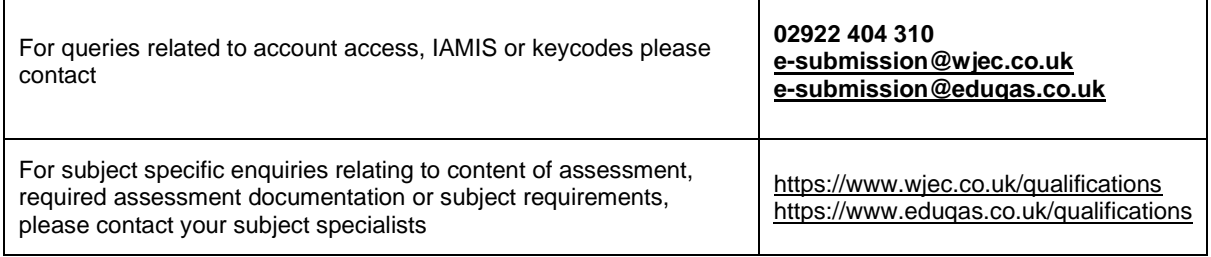

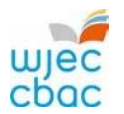

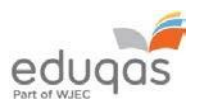

┑

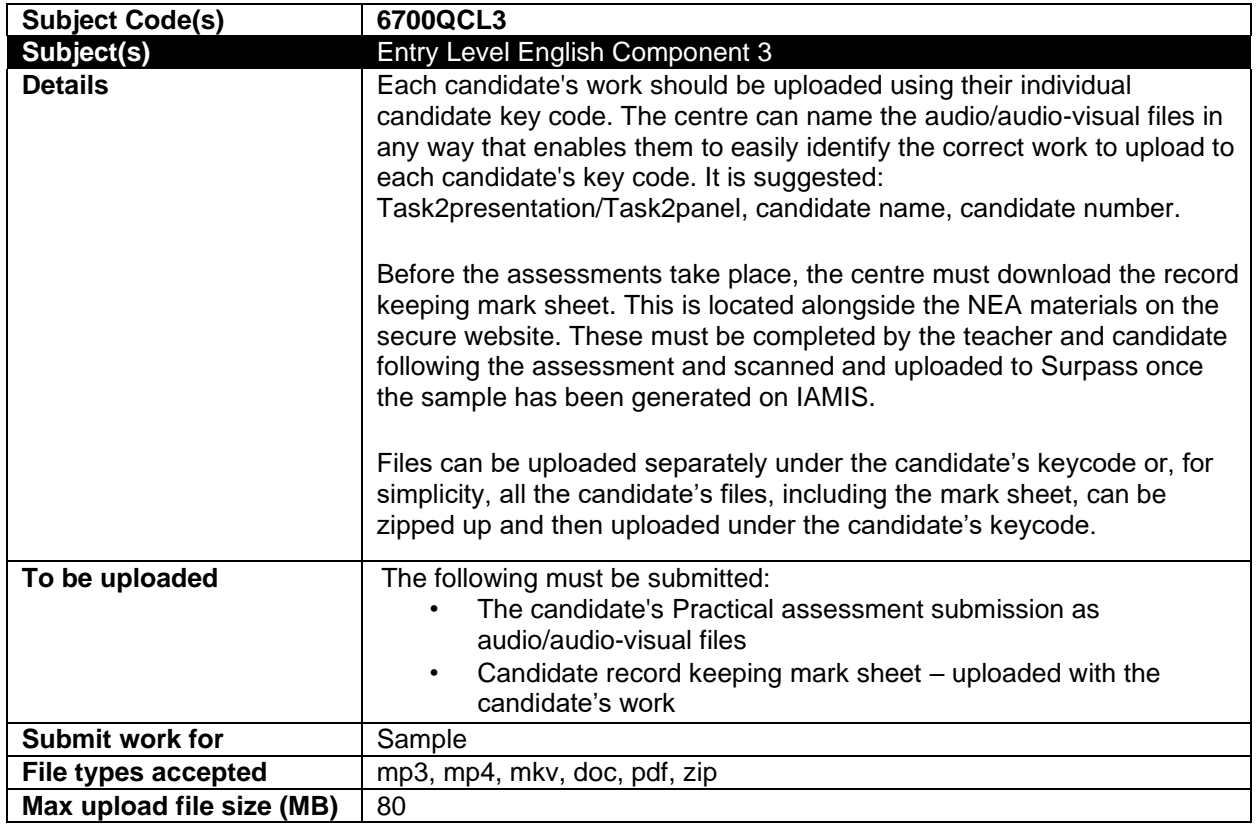

Keycodes are available from Surpass [https://wjec.Surpass.com/Login,](https://wjec.surpass.com/Login) see your exams officer for login details.

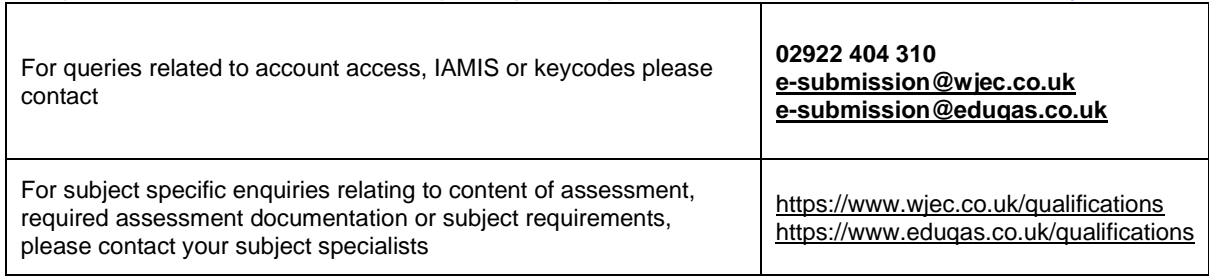

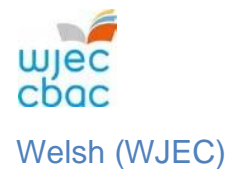

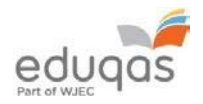

<span id="page-10-0"></span>Requirements for the subject are as follows.

Subject authentication and declaration MUST be present and complete. Work submitted without the correct documentation will be recorded as zero.

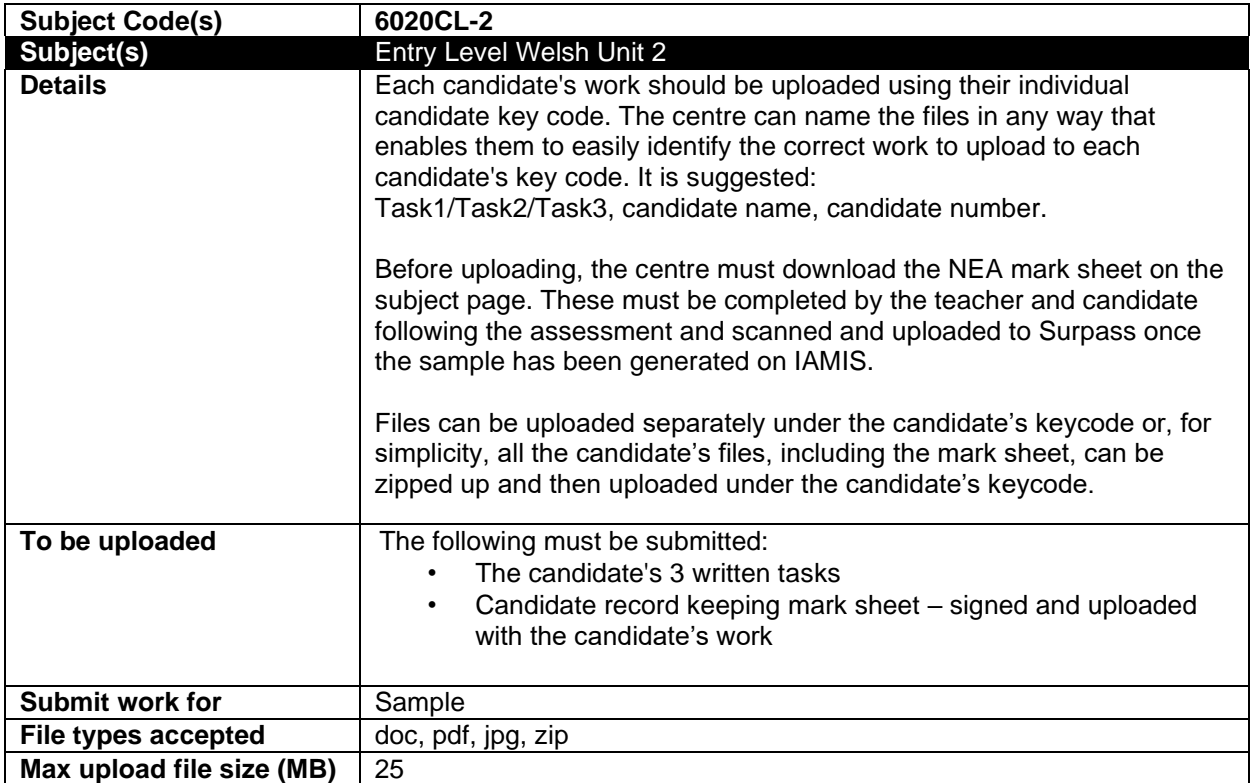

Keycodes are available from Surpass [https://wjec.Surpass.com/Login,](https://wjec.surpass.com/Login) see your exams officer for login details.

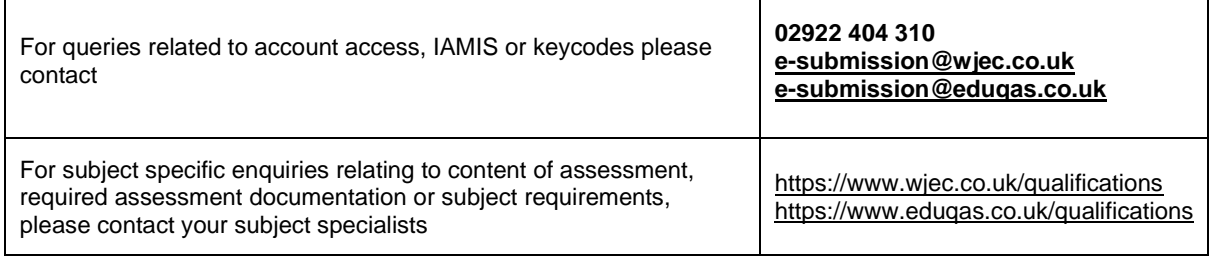

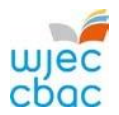

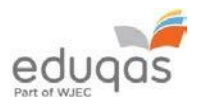

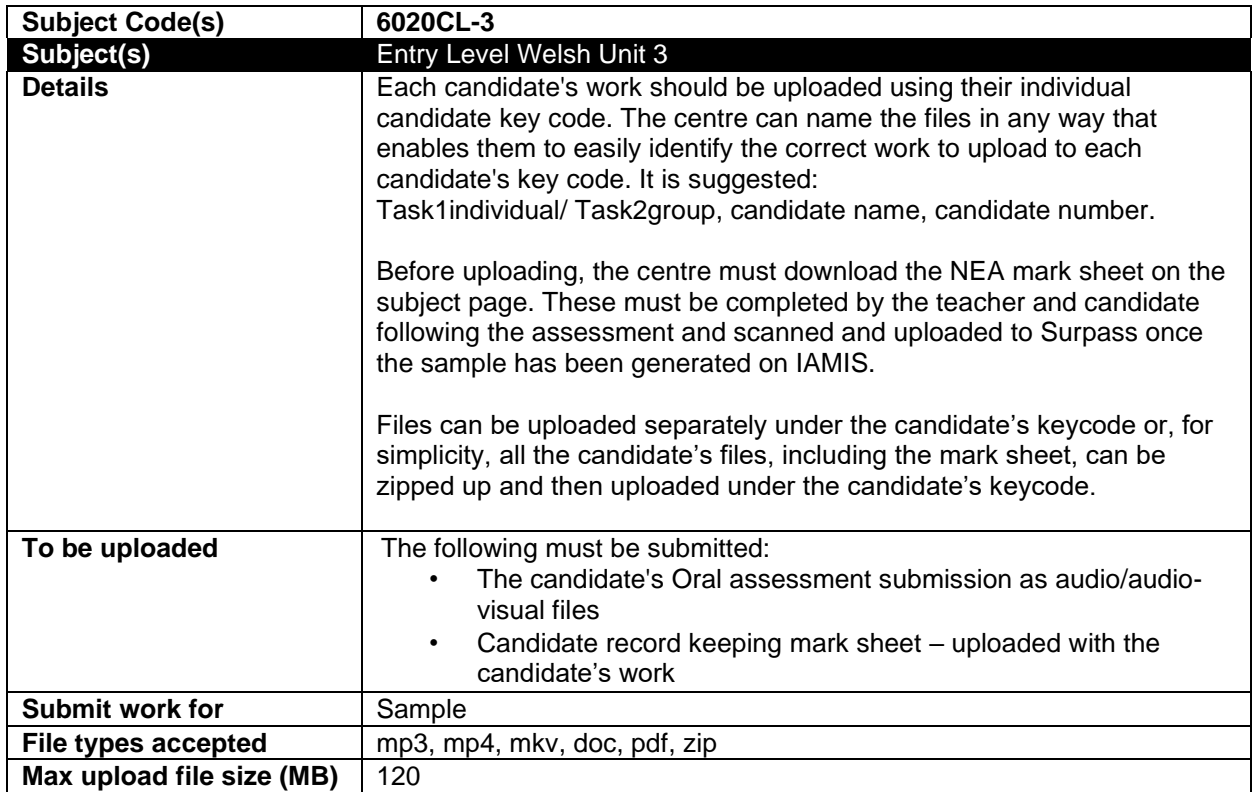

Keycodes are available from Surpass [https://wjec.Surpass.com/Login,](https://wjec.surpass.com/Login) see your exams officer for login details.

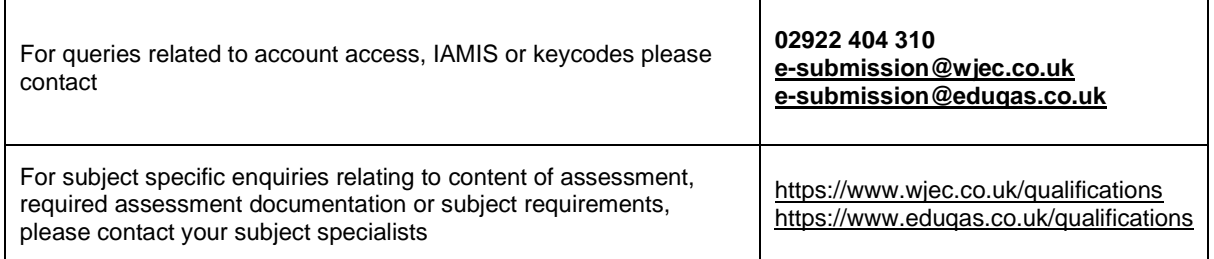